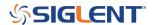

# What do I do if my oscilloscope is frozen or hanging?

October 02, 2017

In some extreme hardware errors, the oscilloscope may become unresponsive or "hang" during the boot sequence.

## **Oscilloscope Hardware Reset**

If your oscilloscope is frozen, will not boot, or appears to be unresponsive, you can attempt a hardware reset by following these instructions:

- 1. Disconnect all USB, LAN, and input cables. Leave the power cord connected.
- 2. Power cycle the instrument by pressing the power button.
- 3. Immediately begin pressing the MATH button repeatedly at a rate of 2 to 3 times a second while the instrument boots up.
- 4. If the instrument does not boot up properly, retry steps 2 through 4.

NOTE: If you continue to have problems, contact your nearest SIGLENT office for service.

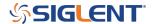

#### **North American Headquarters**

SIGLENT Technologies America, Inc 6557 Cochran Rd Solon, Ohio 44139

Tel: 440-398-5800 Toll Free:877-515-5551 Fax: 440-399-1211 info@siglent.com

www.siglentamerica.com/

### **European Sales Offices**

SIGLENT TECHNOLOGIES EUROPE GmbH Staetzlinger Str. 70 86165 Augsburg, Germany Tel: +49(0)-821-666 0 111 0

Fax: +49(0)-821-666 0 111 22

info-eu@siglent.com www.siglenteu.com

#### **Asian Headquarters**

SIGLENT TECHNOLOGIES CO., LTD.
Blog No.4 & No.5, Antongda Industrial Zone,
3rd Liuxian Road, Bao'an District,
Shenzhen, 518101, China.
Tel:+ 86 755 3661 5186
Fax:+ 86 755 3359 1582

sales@siglent.com
www.siglent.com/ens